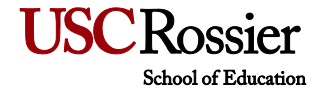

# MASTER'S CEREMONY - TICKET RETRIEVAL INSTRUCTIONS

Below outlines how to retrieve your (7) Guarantee Tickets. Pay close attention to details and deadlines.

Retrieving Guarantee Tickets

- Starting March 20 thru March 31 log on to <http://rossierstudents.usc.edu/commencement/>
- Step 1 Click on the "Master's Ceremony Ticket Reservations" link
- Step 2 Select "Master's Ceremony"
- Step 3 Log-in

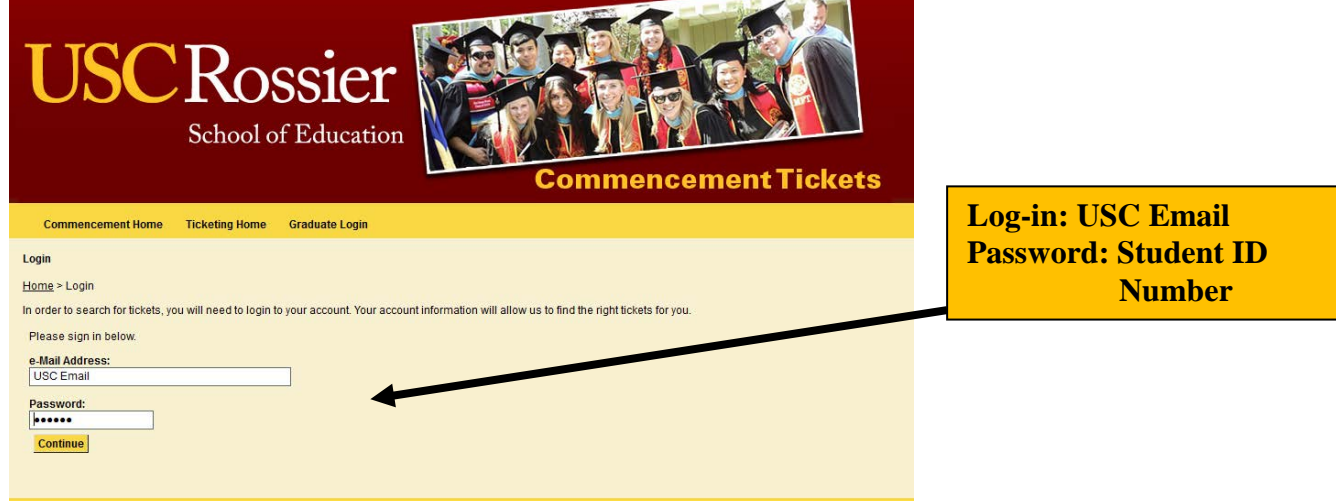

Step 4 - Select the number of guest tickets

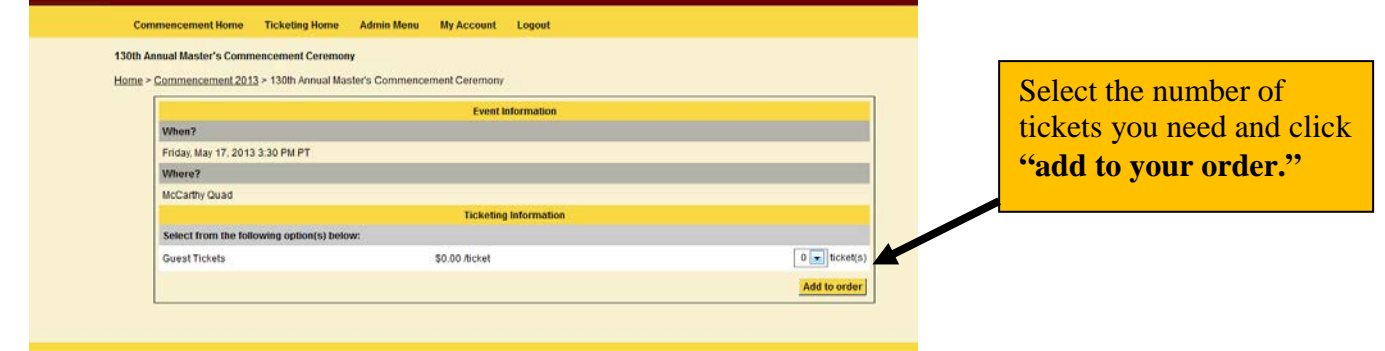

Step 5 - Review your order

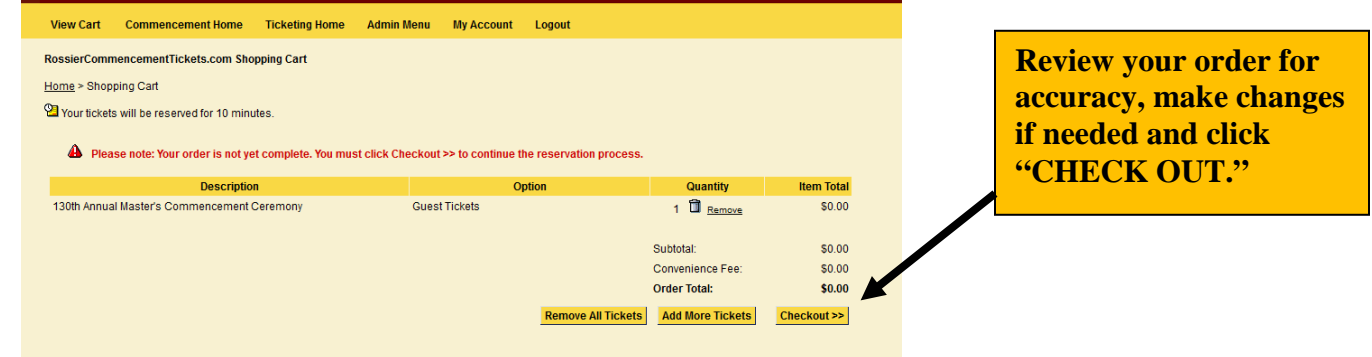

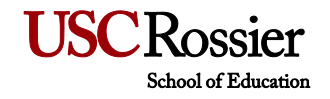

### Step 6 - FINAL Checkout

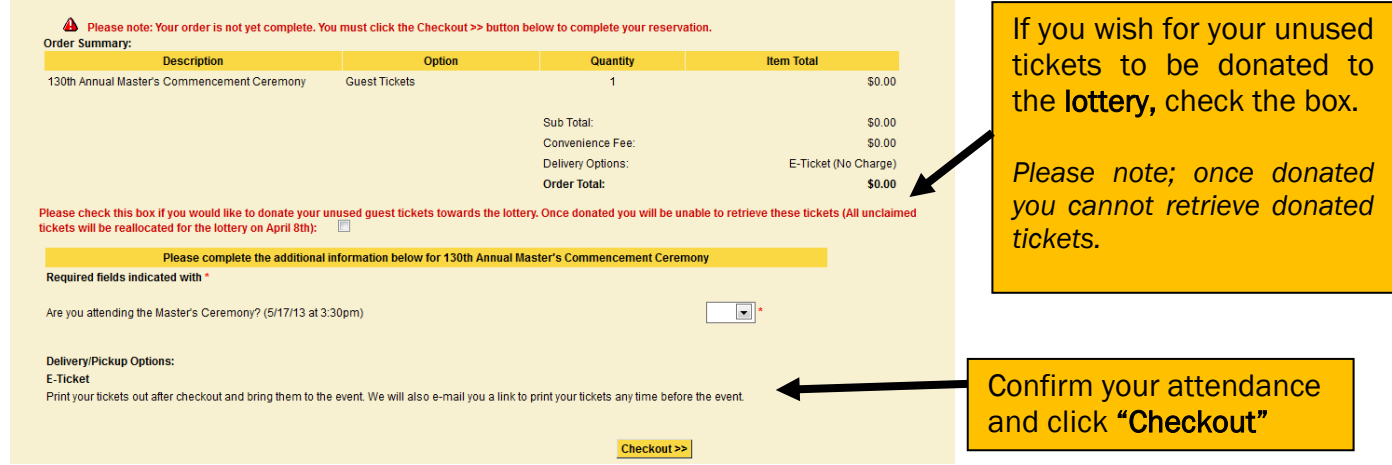

### **Step 7** - Confirmation and printing tickets

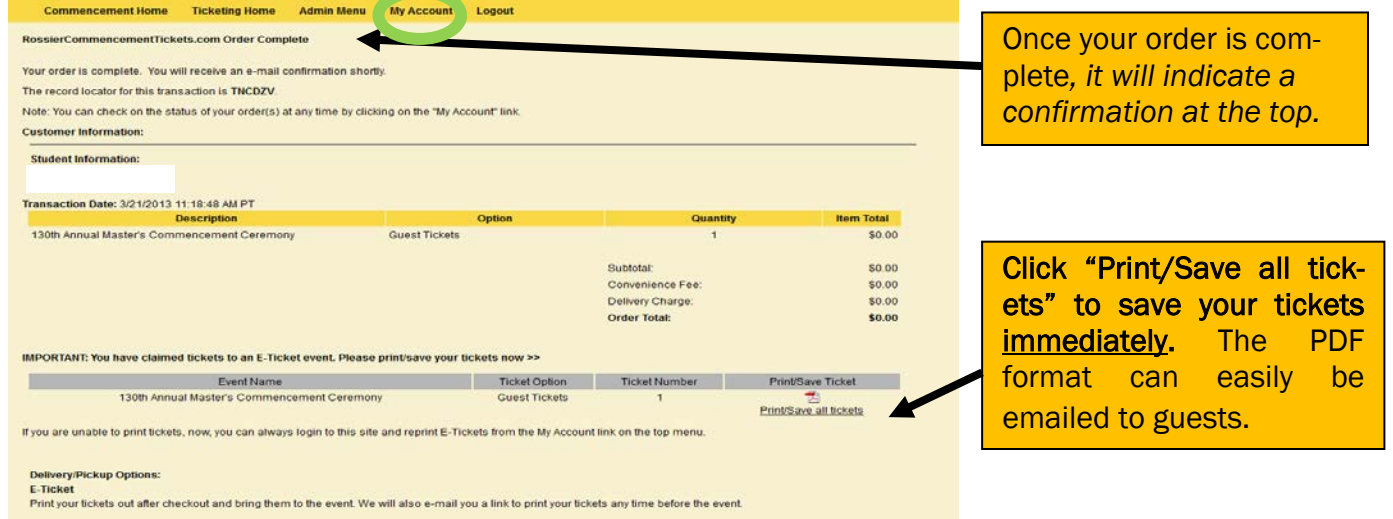

#### *(Please note the confirmation will come from [noreply@universitytickets.com\)](mailto:noreply@universitytickets.com)*

Step 8 - Accessing your ticket account

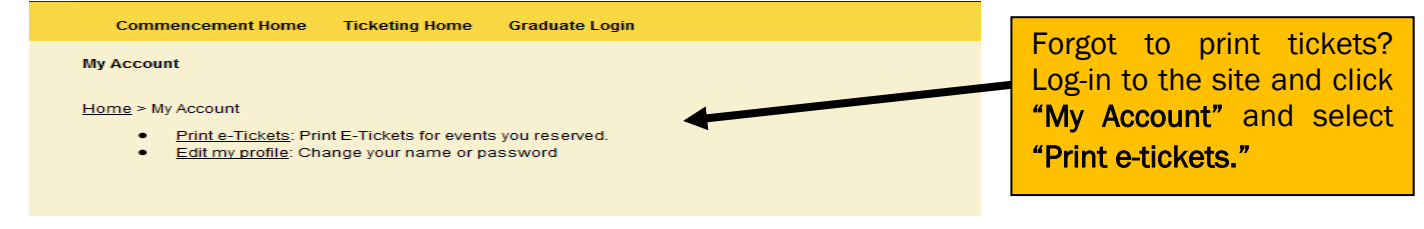

## IMPORTANT: PLEASE TREAT THIS E-TICKET AS YOU WOULD ANY OTHER VALUABLE OR CASH The unique bar code on this ticket allows only one entry into the event. If there are multiple copies made of the same ticket,

only the first scanned and validated ticket will be permitted to enter. Other copies of this ticket will be denied entry.

You should handle this E-Ticket as you would any other valuable or cash. Please be very cautious if someone offers to sell you this document-- it has no official resale value and may be an unauthorized copy.